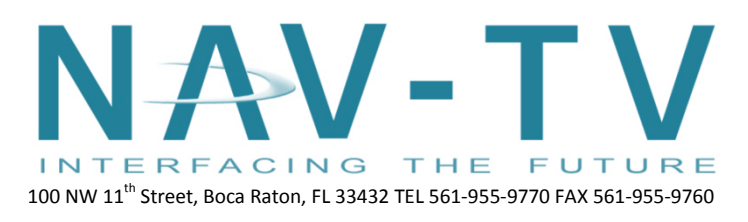

[www.nav-tv.com](http://www.nav-tv.com/) [info@nav-tv.com](mailto:info@nav-tv.com)

## **Barracuda-CTS**

Installation Addendum of the Barracuda for the CTS.

## Installation

- 1. Using a plastic pry tool, remove the trim panel that goes across the dash.
- 2. With the plastic pry tool, pry up the (2) trim panels around the gear selector panel.
- 3. Place the vehicle into "Drive", BUT DO NOT START THE VEHICLE. Pull up the gear selector panel and pull up around the shifter.
- 4. Remove the (2) 7mm screws from around the radio/HVAC panel.
- 5. Once the 7mm screws are removed, gently pry around the panel and remove. Disconnect the trim panel wiring and cigarette lighter plug.
- 6. Remove the (4) 7mm screws from around the radio. Remove the radio.
- 7. Unplug the radio harness.
- 8. Locate the main, 44-pin harness. This is where the GMLAN, power and ground connections will be made. The GMLAN wire gets cut in half. Power and ground get spliced in.
	- a. Pin 9 Barracuda connector (green) GMLANconnects to pin 28 (dark green) of the GM connector going towards the radio.
	- b. Pin 18 Barracuda connector (purple) GMLANconnects to pin 28 (dark green) of the GM connector going towards the vehicle.
	- c. Pin 1 Barracuda connector (Red) power- splice into pin 44 of GM connector.
	- d. Pin 10 Barracuda connector (black) groundsplice into pin 38 of GM connector.
- 9. Once all connections are complete, reassemble and test.
- 10. Use the Barracuda instruction manual for system setup and operation.
	- *All wires need to be soldered and insulated. The GPS antenna relay is not used.*

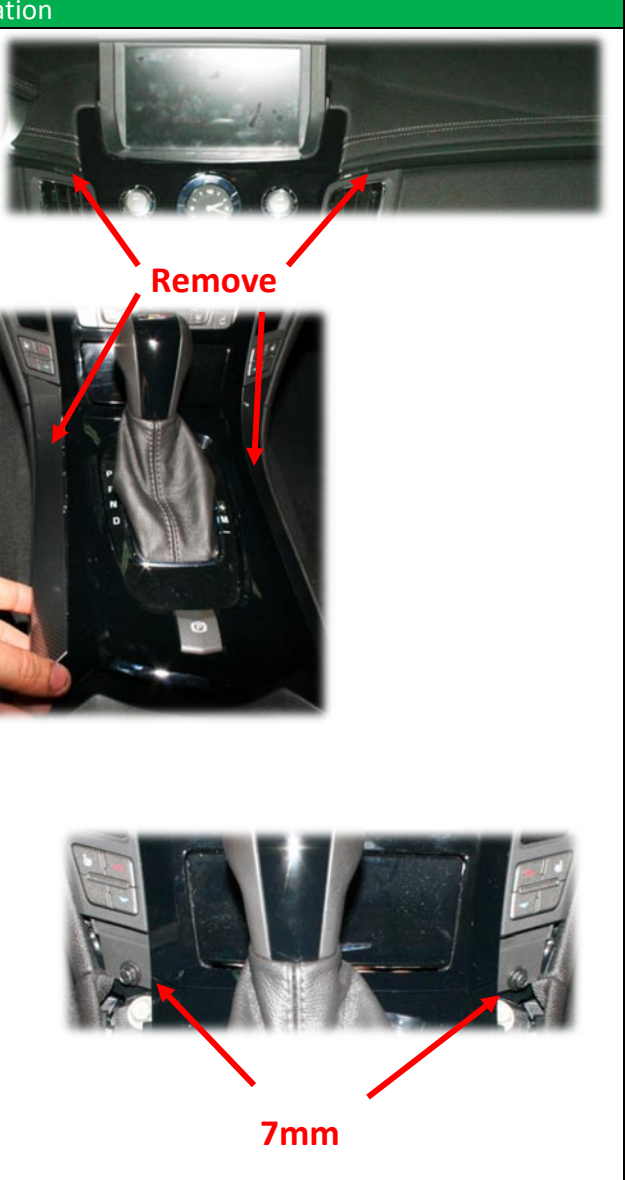

 $1 | P \text{age}$ 

**Agreement**: End user agrees to use this product in compliance with all State and Federal laws. NAV-TV Corp. would not be held liable for misuse of its product. If you do not agree, please discontinue use immediately and return product to place of purchase. This product is intended for off-road use and passenger entertainment only.

## Installing with GVIF-CTS for backup camera

- 1. Install GVIF-CTS according to installation manual.
- 2. Power for the module can be connected to the Barracuda's "Output B". Be sure to set "Output B" to Acc output in the menu.
- 3. The blue wire from the Barracuda (rear camera 12v out) gets connected to the gray wire on the GVIF.

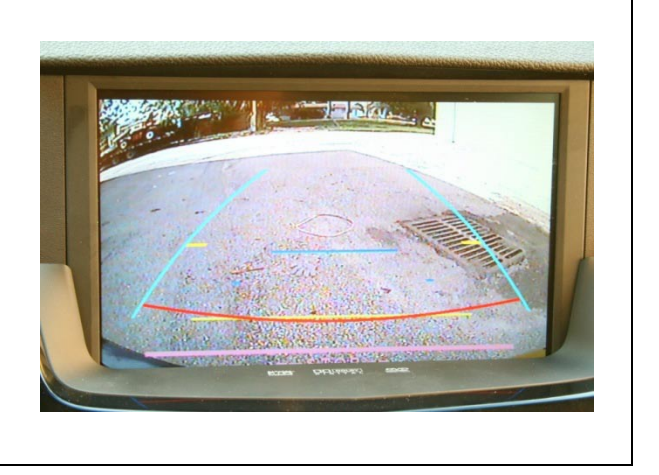

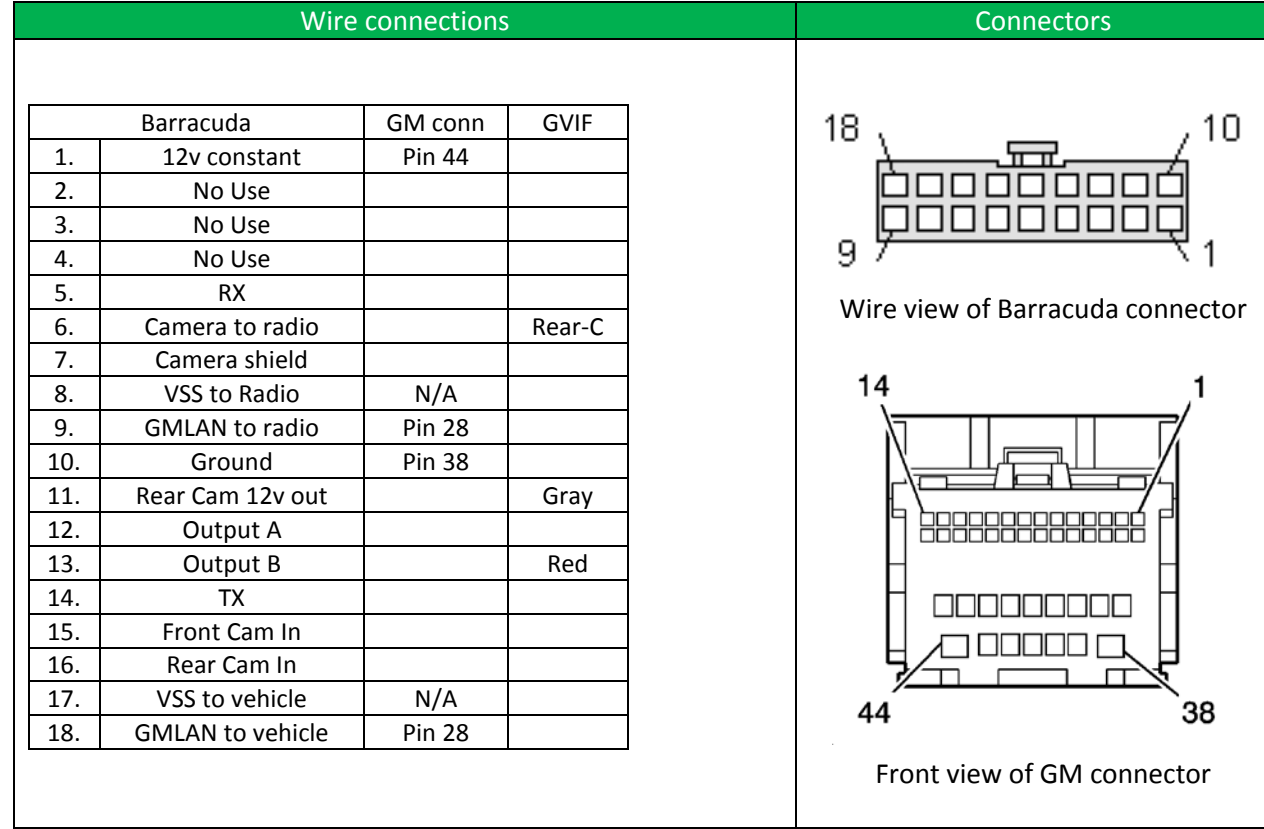

2 | Page